#### **RECORDING AND SENDING MESSAGES**

| Sending voice or voice-fax messages | Sending | voice | or voice-fax | messages |
|-------------------------------------|---------|-------|--------------|----------|
|-------------------------------------|---------|-------|--------------|----------|

| Sending voice or voice-fax messages                                                                     |         |
|----------------------------------------------------------------------------------------------------|---------|
| From the activity menu                                                                                  | [1]     |
| <ul> <li>Record voice message</li> </ul>                                                                |         |
| When finished                                                                                           | [#]     |
| <ul> <li>Specify delivery address (see below)</li> </ul>                                                |         |
| When finished                                                                                           | [#]     |
| <ul> <li>Specify delivery options (see below)</li> </ul>                                                |         |
| Send message                                                                                            | [#]     |
| Sending fax-only messages from fax machin                                                               | е       |
| <ul> <li>From the activity menu</li> </ul>                                                              | [1]     |
| <ul> <li>Bypass voice recording</li> </ul>                                                              | [#]     |
| <ul> <li>Specify delivery address (see below)</li> </ul>                                                |         |
| When finished                                                                                           | [#]     |
| <ul> <li>Specify delivery options (see below)</li> </ul>                                                |         |
| Load document into fax machine                                                                          |         |
| Send message                                                                                            | [#]     |
| Press Start key on fax machine                                                                          |         |
| Sending voice-fax messages by forwarding a<br>To send a fax to your own mailbox:<br>• Log in to mailbox | ı fax   |
| <ul> <li>From the activity menu</li> </ul>                                                              | [2]     |
| <ul> <li>Forward fax with optional</li> </ul>                                                           | [-]     |
| voice message                                                                                           | [1] [2] |
| <ul> <li>Record voice message</li> </ul>                                                                |         |
| When finished                                                                                           | [#]     |
| <ul> <li>Specify delivery address (see below)</li> </ul>                                                |         |
| When finished                                                                                           | [#]     |
| <ul> <li>Specify delivery options (see below)</li> </ul>                                                |         |
| Send message                                                                                            | [#]     |

# Specify delivery address

| ecity | uenvery address                        |
|-------|----------------------------------------|
| ٠     | For voice user:                        |
|       | Enter user's mailbox number, and press |

- [#] For voice user name addressing: Press [\*] [2], spell user's name or name of personal list, and press [#] • For personal list, press [\*] [5], then list number.
- For fax user: Press [\*] [\*] [5], enter outside line number (if needed) and telephone number, and then press
- To cancel address: press
- To cancel another address: press [\*] [1] [\*] [3]
- To list all recipients: press

## Specify delivery options

| Joiny |                                     |
|-------|-------------------------------------|
| ٠     | Make private/not private (toggle)   |
| ٠     | Make priority/not priority (toggle) |

- Schedule for future delivery
- Attach a fax

# **GETTING MESSAGES YOU RECEIVED**

#### Listening to voice/e-mail messages

| From the activity menu                                                                                                    | [ <b>2</b> ]       |  |  |
|----------------------------------------------------------------------------------------------------|--------------------|--|--|
| Listen to voice or e-mail message                                                                                                    | [0]                |  |  |
| Responding to messages (optional)<br>After listening to your message, press [1] to res<br>or forward the message. Then select one of the<br>• Call sender (exits mailbox)<br>• Reply to sender by voice mail<br>• Forward with comment at beginning<br>• Record and address a new message<br>• Reply to all recipients<br>If you select any key from the above except 0:<br>• Record and address your message<br>• When finished<br>• Specify delivery options<br>• Send message |                    |  |  |
| Printing fax/e-mail messages                                                                                                    |                    |  |  |
| <ul> <li>From the activity menu</li> <li>Listen to message header</li> </ul>                                                                                                    | [ <b>2</b> ]       |  |  |
| <ul> <li>Print fax or e-mail portions</li> <li>Print to default machine</li> <li>OR</li> </ul>                                                                                                    | [*] [1]<br>[#]     |  |  |
| <ul> <li>To print to machine attached<br/>to your telephone</li> </ul>                                                                                                    | [*] [6]            |  |  |
| <ul> <li>To print to other machine you specify:</li> <li>Press</li> <li>Enter outside line number (if needed) a telephone number</li> </ul>                                                                                                    | [*] [*] [5]<br>and |  |  |
| – Press                                                                                                    | [#]                |  |  |
| GENERAL TIPS<br>Not sure which key to press?                                                                                                    |                    |  |  |
| <ul><li>Listen to Help at any time</li><li>Go back to activity menu</li></ul>                                                                                                    | [*] [4]<br>[*] [7] |  |  |

#### Want to save time? Bypass greeting when recording

[#]

[\*] [3]

[\*] [1]

[1]

[2]

[3]

[5]

 Bypass header when listening Want to adjust the way your messages are played?

[1]

[0]

[\*] [\*] [9]

| want to adjust the way your messages are played?   |            |  |  |
|----------------------------------------------------|------------|--|--|
| Faster                                             | [9]        |  |  |
| Slower                                             | [8]        |  |  |
| Louder                                             | [4]        |  |  |
| Softer                                             | [7]        |  |  |
| Skip forward                                       | [6]        |  |  |
| Skip backward                                      | [5]        |  |  |
| Other options                                      |            |  |  |
| <ul> <li>Transfer to covering extension</li> </ul> | [*] [0]    |  |  |
| <ul> <li>Transfer to another mailbox</li> </ul>    | [*] [8]    |  |  |
| Make system wait                                   | [*] [9]    |  |  |
| Access names or numbers directory     ['           | `] [*] [6] |  |  |

 Access names or numbers directory Disconnect

### **CREATING MULTIPLE** PERSONAL GREETINGS

#### Lis

| Listening to your greetings <ul> <li>From the activity menu</li> <li>Listen to greetings</li> <li>Enter greeting number</li> <li>When finished</li> </ul>                                                                                                    | [3]<br>[0]<br>[1–4]<br>[#] |  |
|----------------------------------------------------------------------------------------------------|----------------------------|--|
| <ul> <li>Creating or changing greetings</li> <li>From the activity menu</li> <li>Record greetings</li> <li>Enter greeting number</li> <li>When finished</li> </ul>                                                                                                    | [3]<br>[1]<br>[1–4]<br>[#] |  |
| <ul> <li>Deleting greetings</li> <li>From the activity menu</li> <li>Delete greeting</li> <li>Enter greeting number</li> <li>When finished</li> </ul>                                                                                                    | [3]<br>[3]<br>[1–4]<br>[#] |  |
| <ul> <li>Changing call types</li> <li>From the activity menu</li> <li>Administer call types</li> <li>Differentiate <ul> <li>Busy/no-answer calls (toggle)</li> <li>Personal greeting for all calls (toggle)</li> </ul> </li> <li>When finished</li> </ul>                                        | [3]<br>[4]<br>[1]<br>[1]   |  |
| <ul> <li>Assigning greetings to call types</li> <li>From the activity menu</li> <li>Activate greeting</li> <li>Enter optional greeting number<br/>(only if the call type is Busy or No Answer)</li> <li>Select one of the following: <ul> <li>Use greeting for busy calls</li> </ul> </li> </ul> | [3]<br>[2]                 |  |
| <ul> <li>Use greeting for no-answer calls</li> <li>When finished</li> </ul> NOTE: Your system may not support all features                                                                                                    | [2]<br>[#]                 |  |
| <b>NOTE:</b> This Quick Reference Guide should be printed only<br>on 8½ x 14 inch stock. Printing it on stock of other<br>sizes (such as 8½ x 11) makes the print too small to                                                                                                    |                            |  |

AVAYA

## **AUDIX®** Telephone User Interface for Avaya<sup>™</sup> Modular Messaging

# QUICK REFERENCE GUIDE

# NO read.

Copyright © 2004, Avaya, Inc. All rights reserved. All trademarks identified by ® and <sup>™</sup> are registered trademarks or trademarks respectively of Avaya Inc. All other trademarks are the properties of their respective owners. Disclaimer: Avaya is not responsible for any modifications, additions or deletions to the original published version of this documentation unless such modifications, additions or deletions were performed by Avaya. Customer and/or end user agree to indemnify and hold harmless Avaya, Avaya's agents, servants and employees against all claims, lawsuits, demands and judgments arising out of, or in connection with, subsequent modifications, additions or deletions to this documentation to the extent made by the customer or end user. Printed in the U.S.A. 05/2004 Document number: 11-300045 Issue 2

#### 11-300045 **ISSUE 2, MAY 2004**

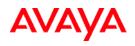

## ABOUT THIS GUIDE

Voice messaging gives you the ability to communicate effectively with one person or many from any touchtone telephone 24 hours a day. The faster you become familiar with Avaya Modular Messaging, the sooner you can put it to work for you.

This quick reference guide provides step-by-step instructions on how to perform important tasks when using the Modular Messaging system through the AUDIX<sup>®</sup> telephone user interface (TUI). For additional information, consult the Modular Messaging TUI guide.

**Note:** Depending on the way your system is set up, some features in this guide may not be available.

# ENTERING THE SYSTEM

### From your office extension:

- Call the system access number.
- Enter your password followed by [#].

From someone else's office extension or from outside your organization:

- Call the system access number.
- > Do one of the following:
- If the extension has an associated Modular Messaging mailbox, press [\*] [#].
- If the extension does *not* have an associated Modular Messaging mailbox, press [#].
- > Enter your mailbox number.
- > Enter your password followed by [#].

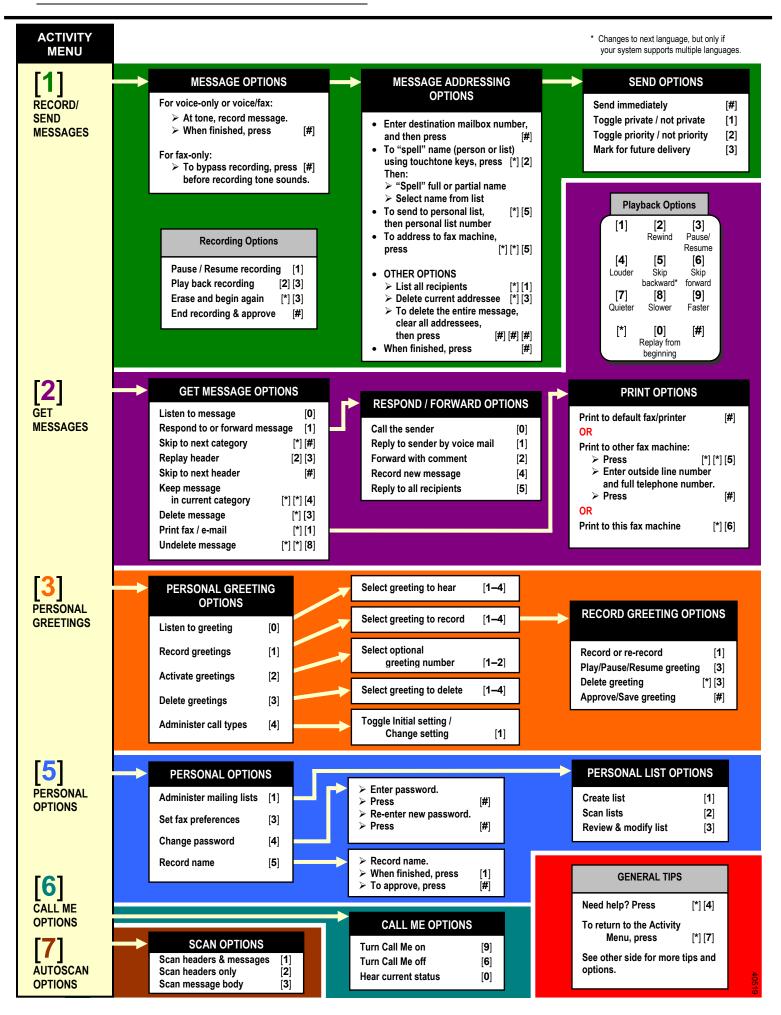